## **Landesverwaltungsamt Berlin**

Service- und Systemunterstützungs-Center (SSC)

Landesverwaltungsamt Berlin • 10702 Berlin (Postanschrift) GeschZ (Bei Antwort bitte angeben) IPV anwendende Stellen

# **PS IPV**

1

Dienstgebäude Berlin-Wilmersdorf Fehrbelliner Platz 1 10707 Berlin

Fragen zum Inhalt per Hotline-Anfrage an die unten angegebene E-Mail-Adresse

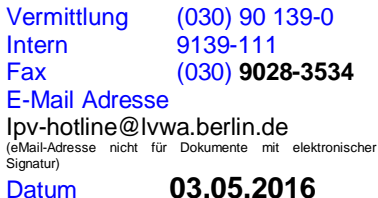

# **Rundschreiben LVwA IPV Nr. 12/2016**

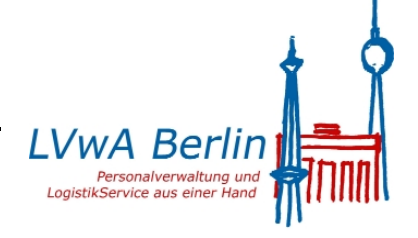

...

#### **Änderungen/Hinweise zum Kalendermonat Mai 2016**

#### **Übersicht der Themenkomplexe**

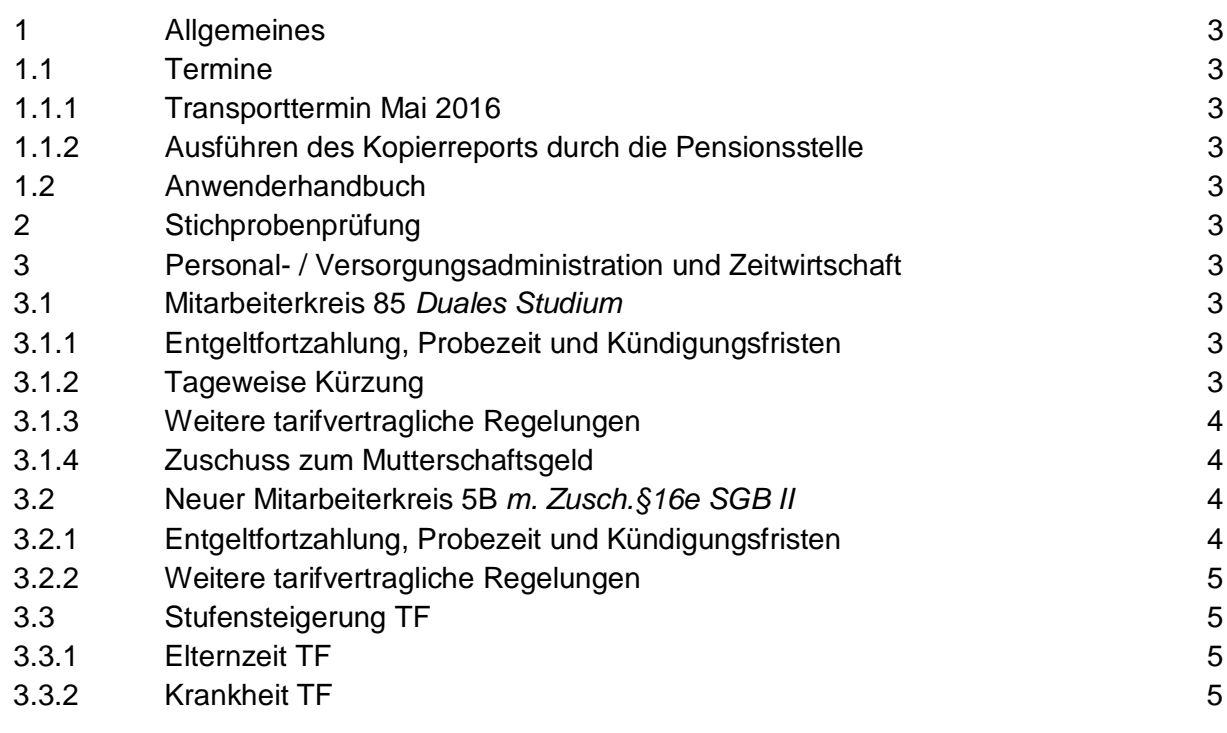

Verkehrsverbindungen: U-Bahn Fehrbelliner Platz Bus 101, 104, 115, 204 Eingang: Tordurchfahrt Württembergische Str. Sprechzeiten: Montag, Dienstag und Freitag von 9 - 12 Uhr Donnerstag von 16 - 19 Uhr und nach Vereinbarung Zahlungen bitte bargeldlos an die Landeshauptkasse Nürnberger Straße 53 10789 Berlin Geldinstitut Postbank Berlin Berliner Bank Berliner Sparkasse Landeszentralbank Kontonummer 58 - 100 9 919 260 800 0 990 007 600 10 001 520 Bankleitzahl 100 100 10 100 200 00 100 500 00 100 000 00

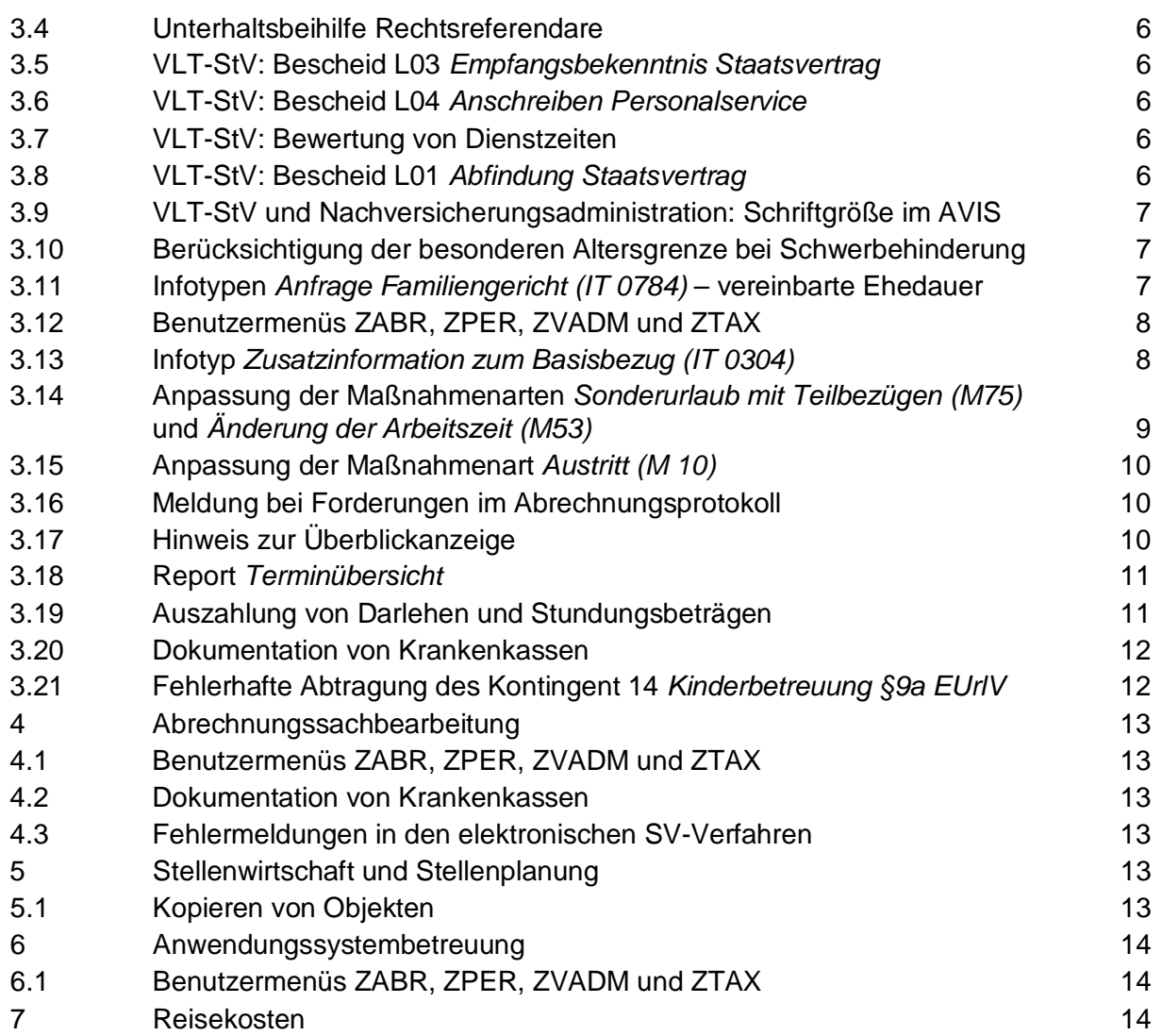

## <span id="page-2-0"></span>**1 Allgemeines**

## <span id="page-2-1"></span>**1.1 Termine**

### <span id="page-2-2"></span>**1.1.1 Transporttermin Mai 2016**

Die Systemanpassungen werden am 04.05.2016 in die produktiven Systeme Z01 und S01 transportiert.

### <span id="page-2-3"></span>**1.1.2 Ausführen des Kopierreports durch die Pensionsstelle**

Der Kopierreport wird von der Pensionsstelle mehrmals im Monat, vor der Personalabrechnung in diesem Monat letztmalig am 04.05.2016 um 10:00 Uhr ausgeführt.

## <span id="page-2-4"></span>**1.2 Anwenderhandbuch**

Am heutigen Tag wird die 82. Änderung des Anwenderhandbuchs im Intranet veröffentlicht.

Die Information über die Aktualisierung ist als Anlage 1 dem Rundschreiben beigefügt.

## <span id="page-2-5"></span>**2 Stichprobenprüfung**

keine aktuellen Informationen

# <span id="page-2-6"></span>**3 Personal- / Versorgungsadministration und Zeitwirtschaft**

#### **Tarif**

## <span id="page-2-7"></span>**3.1 Mitarbeiterkreis 85** *Duales Studium*

Die SenFin hat mit dem RS IV Nr. 10/2016 Regelungen zu den Ausbildungsbedingungen für Studierende in praxisintegrierten dualen Studiengängen bekanntgegeben. Diese gelten für die an der Hochschule für Wirtschaft und Recht (HWR) dual Studierenden. Für den Mitarbeiterkreis 85 *Duales Studium* wurden daher die folgenden Systemeinstellungen geändert.

## <span id="page-2-8"></span>**3.1.1 Entgeltfortzahlung, Probezeit und Kündigungsfristen**

Die Regelungen zur Entgeltfortzahlung, zur Probezeit und die Kündigungsfristen wurden entsprechend dem Vertragsmuster der HWR im IPV-System hinterlegt. Hiervon abweichende Fristen sind im Infotyp *Vertragsbestandteile (IT 0016)* manuell zu hinterlegen.

## <span id="page-2-9"></span>**3.1.2 Tageweise Kürzung**

Beginnt oder endet das Ausbildungsverhältnis im Laufe eines Kalendermonats, ist die anteilige Vergütung taggenau zu berechnen (Umkehrschluss von § 191 BGB).

Die Systemeinstellungen wurden rückwirkend ab 01.01.2016 korrigiert.

#### <span id="page-3-0"></span>**3.1.3 Weitere tarifvertragliche Regelungen**

Weitere tarifvertragliche Regelungen u.a. Jahressonderzahlung und vermögenswirksame Leistungen gelten nicht. Die maschinelle Berechnung wurde systemseitig rückwirkend ohne zeitliche Beschränkung ausgeschlossen.

#### Hinweis <del>آ</del>فہ

In den Fällen, in denen abweichend hiervon dennoch die Sonderzahlung zahlbar gemacht werden soll und bislang maschinell zahlbar gemacht wurde, ist der jeweilige Betrag manuell zu berechnen und zu der entsprechenden Lohnart vorzugeben.

#### <span id="page-3-1"></span>**3.1.4 Zuschuss zum Mutterschaftsgeld**

Da die dual Studierenden während ihres gesamten Studiums einschließlich der Praxisphasen Studenten sind, finden gesetzliche Regelungen, die für Arbeitnehmer und/oder für zur Berufsausbildung Beschäftigte gelten, keine Anwendung (u.a. Mutterschutzgesetz, Entgeltfortzahlungsgesetz und das Arbeitszeitgesetz).

Die maschinelle Berechnung eines Zuschusses zum Mutterschaftsgeld wurde daher systemseitig ausgeschlossen.

## <span id="page-3-2"></span>**3.2 Neuer Mitarbeiterkreis 5B** *m. Zusch.§16e SGB II*

Für Beschäftigte, für die ein Zuschuss zum Arbeitsentgelt gemäß § 16e SGB II gewährt wird, wurde mit Gültigkeitsbeginn 01.01.2016 ein neuer Mitarbeiterkreis eingerichtet:

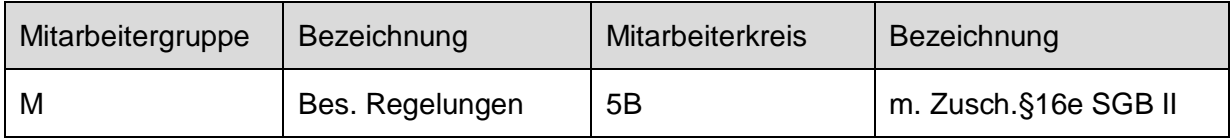

Die Einstellungen wurden anhand des von SenFin zur Verfügung gestellten Arbeitsvertragsmuster wie folgt vorgenommen.

#### <span id="page-3-3"></span>**3.2.1 Entgeltfortzahlung, Probezeit und Kündigungsfristen**

Für die Probezeit gilt § 2 TV-L. Für die Entgeltfortzahlung wurden die Fristen gemäß dem Entgeltfortzahlungsgesetz und für die Kündigungsfristen die Fristen nach § 622 BGB hinterlegt.

Sofern andere Fristen vereinbart sind, sind diese im *Infotyp Vertragsbestandteile (IT 0016)* als abweichende Frist einzutragen.

### <span id="page-4-0"></span>**3.2.2 Weitere tarifvertragliche Regelungen**

Die Jahressonderzahlung gemäß § 20 TV-L wird maschinell berechnet. Ein Anspruch auf vermögenswirksame Leistung besteht dagegen nicht und wurde daher systemseitig ausgeschlossen.

Da die Regelungen zur Stufensteigerung nach den §§ 16, 17 TV-L nicht gelten, ist der Mitarbeiterkreis von der maschinellen Stufensteigerung ausgeschlossen.

Die Übersicht über die Mitarbeiterstruktur im *IPV-Anwenderhandbuch Kapitel 07 Schwerpunktthemen S03 Mitarbeiterstruktur* wurde vervollständigt.

### Hinweis <del>آ</del>ڪَ

Die Einrichtung dieses neuen Mitarbeiterkreises hat keine stellenwirtschaftlichen Auswirkungen, entsprechende Merkmale wie z. B. der ADT werden nicht berücksichtigt.

## <span id="page-4-1"></span>**3.3 Stufensteigerung TF**

Mit einer grundlegenden Systemanpassung der SAP werden die für tariflich Beschäftigte in der Spoolliste

*Stufensteigerung - Fehlerliste nach Sachbearbeiter* 

ausgegebenen folgenden fehlerhaften Meldungen korrigiert.

Die Hinweise im *IPV-Anwenderhandbuch Kapitel* 07 Schwerpunktthemen *S29 Stufensteigerung* werden in Kürze aktualisiert.

#### <span id="page-4-2"></span>**3.3.1 Elternzeit TF**

Falls bei tariflich Beschäftigten die Abwesenheit *Elternzeit* mit einem Endedatum 31.12.9999 vorliegt, erfolgt richtigerweise keine Höherstufung während der Elternzeit. In der Spoolliste des Stufensteigerungsreports erscheint jedoch die Fehlermeldung:

*Maximale Anzahl der Schleifendurchläufe wurde überschritten*

Der Report wird mit einer grundlegenden Systemanpassung der SAP korrigiert. Künftig wird die folgende Information ausgegeben:

*Umstufungsdatum nicht ermittelbar wegen Elternzeit mit Ende 31.12.9999.*

#### <span id="page-4-3"></span>**3.3.2 Krankheit TF**

Ist bei einem tariflich Beschäftigten eine Krankheit mit Endedatum 31.12.9999 erfasst, wird bei der maschinellen Stufensteigerung zu jedem Ausführungszeitpunkt die folgende Fehlermeldung fehlerhaft in der Spoolliste des Stufensteigerungsreports ausgegeben:

*Krankheit/Arbeitsunfähigkeit dauert länger als 3 Jahre: Herabstufung prüfen*

Diese Meldung ist nicht zielführend, zumindest nicht vor dem Ablauf der Frist zur Herabstufung. Die Meldung wird künftig erst ausgegeben, wenn der Ablauf der 3-Jahresfrist innerhalb des Selektionszeitraums für den Stufensteigerungsreport liegt.

#### <span id="page-5-0"></span>**3.4 Unterhaltsbeihilfe Rechtsreferendare**

Gemäß dem Dritten Gesetz zur Änderung des Berliner Juristenausbildungsgesetzes, das am 05.04.2016 im Gesetz- und Verordnungsblatt für Berlin bekannt gegeben wurde, wird der Grundbetrag der Unterhaltsbeihilfe für die Rechtsreferendare ab 01.06.2016 auf 1.138,50 € erhöht. Die Tarifart 69 *Referendare 03* wurde entsprechend angepasst.

Am 09.05.2016 wird vom SSC für die betroffenen Personalfälle ein neuer Datensatz im Infotyp *Basisbezüge (IT 0008)* mit Beginndatum 01.06.2016 angelegt.

#### **Versorgungslastenteilungs-Staatsvertrag**

### <span id="page-5-1"></span>**3.5 VLT-StV: Bescheid L03 Empfangsbekenntnis Staatsvertrag**

Der Anschrift im Bescheid L03 *Empfangsbekenntnis Staatsvertrag* wurde die Postleitzahl in der Adresse des Landesverwaltungsamtes Berlin hinzugefügt.

## <span id="page-5-2"></span>**3.6 VLT-StV: Bescheid L04 Anschreiben Personalservice**

Im Personalvorgang *Dienstherrenwechsel Versorgung* können die Anschriften des zuständigen Personalservice künftig in der Registerkarte *Hinweise und Bemerkungen*, Unterregisterkarte *Adresse Personalservice* in Form von Textbausteinen ausgewählt werden. Diese werden im Bescheid L04 *Anschreiben Personalservice* im Anschriftenfeld angedruckt.

## <span id="page-5-3"></span>**3.7 VLT-StV: Bewertung von Dienstzeiten**

Aufgrund einer Entscheidung der Senatsverwaltung für Inneres und Sport und eines Beschlusses des Arbeitskreises Versorgung der Länder und des Bundes sind die Dienstzeiten

- 0301 *Beamtenverhältnis im Beitrittsgebiet* und
- 1321 *Verw. Länder m. gesundhsch. Einfl*

für die Abfindungsberechnung nach dem Versorgungslastenteilungs-Staatsvertrag immer (auch bei Zeiträumen über einem Jahr) einfach zu berücksichtigen. Die IPV-Systemeinstellungen wurden entsprechend angepasst.

## <span id="page-5-4"></span>**3.8 VLT-StV: Bescheid L01 Abfindung Staatsvertrag**

Im Bescheid L01 *Abfindung Staatsvertrag* wurde die Formulierung *…Versorgungseintritt …mit Ablauf des…* aufgenommen.

# <span id="page-6-0"></span>**3.9 VLT-StV und Nachversicherungsadministration: Schriftgröße im AVIS**

In der Nachversicherungsadministration und dem Bereich der Versorgungslastenteilung wird im AVIS derzeit ist ein Teil der Informationen in Schriftgröße Helve 8, ein anderer Teil in Helve 10 dargestellt. Die Schriftgröße wurde durchgängig auf Helve 10 angepasst. Für herauszuhebende Sachverhalte wird Fettdruck, für Überschriften wird ggf. zusätzlich die Schriftgröße Helve 12 verwendet. Damit wird die Einheitlichkeit auch zu der in Bescheiden (Versorgungslastenteilungs-Staatsvertrag, VADM, Nachversicherung) verwendeten Schriftgröße hergestellt.

#### **Versorgung**

# <span id="page-6-1"></span>**3.10 Berücksichtigung der besonderen Altersgrenze bei Schwerbehinderung**

Bislang wird in Fällen einer Versorgungsfestsetzung bzw. –auskunft bei einem Beamten/einer Beamtin mit besonderer Altersgrenze nach § 14 LBeamtVG, der/die aufgrund von Schwerbehinderung mit Versorgungsabschlag in den Ruhestand tritt, nicht die Günstigerprüfung hinsichtlich des Versorgungsabschlages durchgeführt. SAP hat nunmehr eine Programkorrektur vorgenommen. Für relevante Fälle mit Eintritt in die Versorgung ab dem 30.4.2016 (Infotyp *Versorgungsbezug (IT 0322)*), Feld *Eintritt Versorgung* bzw. Registerkarte *Stammdaten Versorgung* wird die Günstigerprüfung gemäß § 14 Abs. 3 Satz 3 LBeamtVG durchgeführt.

# <span id="page-6-2"></span>**3.11 Infotypen** *Anfrage Familiengericht (IT 0784)* **– vereinbarte Ehedauer**

Im SAP-Standard wurde eine neue Funktionalität für die Felder *vereinbarte Dauer* des Infotypen *Anfrage Familiengericht (IT0784)* ausgeliefert. Diese Felder werden verwendet, um eine abweichende Ehedauer oder abweichende Dauer der eingetragenen Lebenspartnerschaft vorzugeben, z.B. bei ungewöhnlich langer Trennungszeit. Bislang hatte eine Eingabe in diesen Feldern keine Auswirkung auf die Berechnung. Mit der neuen Systemeinstellung werden diese Felder anstelle der tatsächlichen Ehedauer an zwei Stellen berücksichtigt:

 bei der Berechnung des Verhältnisses der Dienstzeiten innerhalb der Ehedauer bezogen auf die Gesamtdienstzeit

und

 bei der Zuordnung der Zeiträume der Zuschläge gemäß § 50a,b,d BeamtVG auf die Ehedauer.

Die damit verbundene Anpassung an SAP-Formularen wurde in die kundeneigenen Bescheide

- B02 *Berechnung Versorgungsausgleich*,
- B85 *Festsetzung Ruhegehaltssatz* und
- D01 *Berechnung KEZ § 50a, b, d, e*

übernommen. Auf Wunsch des Versorgungsbereichs wurde auf eine textliche Anpassung im kundeneigenen Anschreiben A82 *Anschreiben Familiengericht (BMI)* zum jetzigen Zeitpunkt verzichtet, da dies im Zuge einer in naher Zukunft beabsichtigten generellen Überarbeitung der VADM-Bescheide erfolgen soll.

#### **Benutzermenüs**

## <span id="page-7-0"></span>**3.12 Benutzermenüs ZABR, ZPER, ZVADM und ZTAX**

In den Benutzermenüs ZABR, ZPER und ZVADM wurde unter

*Infosysteme Auswertungsreports Sozialversicherung*

jeweils der neue Report *Dokumentation von Krankenkassen* eingefügt. (s. Ausführungen zu Tz. [3.20\)](#page-11-0).

Im Benutzermenü ZTAX Steuerprüfung wurde die Bezeichnung des Reports *Lohnsteuerbescheinigung für Mitarbeiter erstellen (ab 2004 (ELSTER))* geändert in *LStB für Mitarbeiter erstellen*.

#### **Infotypen**

## <span id="page-7-2"></span><span id="page-7-1"></span>**3.13 Infotyp Zusatzinformation zum Basisbezug (IT 0304)**

Mit einer SAP-Meldung wurde festgestellt, dass die kundeneigene Abbildung von besonderen Teilzeitmodellen im Infotyp *Zusatzinformation zum Basisbezug (IT 0304)* für tariflich Beschäftigte im SAP Standard nicht unterstützt wird. Dies führt bereits jetzt zu einer fehlerhaften indirekten Bewertung im Infotyp *Basisbezüge (IT 0008)* zu der Lohnart 1906 *Strukturausgl. §12 TVÜ-L*. Eine technische Lösung ist nicht möglich.

Für aktive tarifliche Beschäftigte und Besoldungsempfänger/Innen sind daher die Kürzungsgründe

- 01 *Sabbatical/Blockfreizeit*
- 06 *FB Forstwirtschaftsmeister*

künftig nicht mehr im Infotyp *Zusatzinformation zum Basisbezug (IT 0304)* zu nutzen.

**Die Kürzung der Entgelte/Bezüge ist künftig ausschließlich im Infotyp** *Basisbezüge (IT 0008)* **zu dem Feld** *ArbZeit* **(Zähler/Nenner) zu pflegen.**

Die betroffenen Maßnahmenarten wurden den neuen Gegebenheiten entsprechend angepasst (vgl. Tz. [3.14\)](#page-8-0).

Die Hinweise im *IPV-Anwenderhandbuch Kapitel 01 Beschreibung der Infotypen Infotyp Zusatzinformation zum Basisbezug (IT 0304)* werden in Kürze aktualisiert.

## **Achtung**

Vorhandene Datensätze im Infotyp *Zusatzinformation zum Basisbezug (IT 0304)* sind zum Stichtag 30.06.2016 abzugrenzen und neue Datensätze im Infotyp *Basisbezüge (IT 0008)* ab 01.07.2016 anzulegen und die Werte in dem Feld *ArbZeit* entsprechend zu pflegen.

#### **Maßnahmen**

# <span id="page-8-0"></span>**3.14 Anpassung der Maßnahmenarten Sonderurlaub mit Teilbezügen (M75) und Änderung der Arbeitszeit (M53)**

In der Maßnahmenart *Sonderurlaub mit Teilbezügen (M75)* werden die Maßnahmengründe

- 01 *Sabbatical BT*,
- 02 *55er Regelung B*,
- 04 *Kurz-Sabbatical BT*,
- 05 *Blockfreizeit BT* und
- 06 *FB Forstwirtschaftsmeister*

zum 30.06.2016 abgegrenzt. Die Maßnahmengründe können nicht mehr verwendet werden.

Zu verwenden ist künftig die Maßnahmenart *Änderung der Arbeitszeit (M53)*. Die Maßnahmengründe

- 06 *Sabbatical/Blockfreizeit BT (*anstatt der in der M75 abgegrenzten Maßnahmengründe 01, 04 und 05)
- 07 *FB Forstwirtschaftsmeister (*anstatt des in der M75 abgegrenzten Maßnahmengrundes 06)

sind mit Gültigkeitszeitraum ab 01.01.2016 eingerichtet worden.

# **Achtung**

Bei Auswahl des Maßnahmengrundes *Sabbatical/Blockfreizeit BT* wird der Infotyp *Abwesenheiten (IT 2001)* künftig nicht mehr nach dem Sichern des Infotyp *Maßnahmen (IT 0000)* dynamisch angeboten, sondern nach dem Infotyp *Sollarbeitszeit (IT 0007)*. Die jeweilige Abwesenheitsart ist auszuwählen:

9320 *Freistellung Sabbatical*

- 9325 *Freistellung Kurzsabbat*
- 9327 *Freist. Blockfreizeit*

Der Infotyp *Zusatzinformation zum Basisbezug (IT 0304)* wurde aus der Maßnahmenart *Sonderurlaub mit Teilbezügen (M75)* und bei der Maßnahmenart *Nachpfl(ege). Teilübern(ahme). Daten (M76)* für den Bereich Tarif entfernt.

Das *IPV-Anwenderhandbuch Kapitel 02 Maßnahmen M53 Maßn. Änderung der Arbeitszeit und M76 Nachpfl(ege). Teilübern(ahme). Daten* wird entsprechend ergänzt.

Pflege der Infotypen *Zusatzinformation zum Basisbezug (IT 0304)* bzw. *Basisbezüge (IT 0008)* s. Ausführungen zu Tz. [3.13.](#page-7-2)

### <span id="page-9-0"></span>**3.15 Anpassung der Maßnahmenart** *Austritt (M 10)*

Beim Durchlaufen der Maßnahmenart *Austritt (M 10)* wird künftig der Infotyp *Urlaubsabgeltung (IT 0416)* bei den Beamten – analog zu den Tarifbeschäftigten *-* mit *Anlegen* angeboten*.* 

*Das IPV-Anwenderhandbuch Kapitel 02 Maßnahmen M10 Maßn. Austritt* wird entsprechend ergänzt.

### **Stammdatenpflege**

### <span id="page-9-1"></span>**3.16 Meldung bei Forderungen im Abrechnungsprotokoll**

Auf Grund von Nachberechnungen kann es in der Personalabrechnung vorkommen, dass wegen einer Forderung kein Zahlbetrag in der aktuellen Abrechnungsperiode ermittelt wird. Künftig wird bereits bei der Simulation der Personalabrechnung die folgende Warnmeldung im Abrechnungsprotokoll ausgegeben:

*ACHTUNG: Es wurde eine neue Forderung ermittelt.*

Damit ist es der Sachbearbeitung möglich, vor der "echten" Personalabrechnung die Stammdatenpflege zu prüfen und ggf. zu ändern.

Erfolgt keine Stammdatenänderung und wird auch in Folgemonaten eine Forderung ermittelt, wird der Hinweis nicht mehr ausgegeben.

## <span id="page-9-2"></span>**3.17 Hinweis zur Überblickanzeige**

Aufgrund einer Hotlinemeldung wird auf Folgendes hingewiesen. Die Überblickanzeige ist für jeden Infotyp auf maximal 999 Einträge beschränkt. Sind mehr als 999 Datensätze (in dem gewählten Gültigkeitszeitraum) vorhanden, wird beim Aufruf der Überblickanzeige folgender Hinweis angezeigt:

*Mehr als 999 Einträge selektiert. Bitte schränken Sie die Selektion ein.*

Es werden immer die aktuellsten 999 Einträge angezeigt. Sollen die älteren Einträge angezeigt werden, muss der Gültigkeitszeitraum (Auswahlzeitraum) im Block *Zeitraum* entsprechend angepasst werden.

#### **Reports**

#### <span id="page-10-0"></span>**3.18 Report Terminübersicht**

Am 07.04.2016 wurde der neue Report für die Terminauswertung in die produktiven Systeme transportiert (siehe Rundschreiben LVwA IPV Nr. 9/2016 Punkt 3.7). Da es gelegentlich versäumt wurde, vor der Ausführung des Reports den Buchungskreis vorzugeben, führte dies aufgrund der langen Laufzeit zu Abbrüchen. Um dem vorzubeugen, wurde das Feld *Buchungskreis* nunmehr als Mussfeld hinterlegt.

#### Hinweis <del>آ</del>ڪ

Grundsätzlich führen weitere Einschränkungen in den Selektionsbedingungen zu einer schnelleren Laufzeit des Reports. Es ist zu beachten, dass der Terminauswahlzeitraum immer im unteren Block *Auswahl der Termine* vorzugeben ist. Im Block *Zeitraum* wird dagegen lediglich festgelegt, in welchem Zeitraum die Datensätze der Personalfälle gelesen werden sollen (s. F1-Hilfe zum Feld *Zeitraum*).

Es wird empfohlen, den gefüllten Selektionsbildschirm als Variante zu sichern.

## <span id="page-10-1"></span>**3.19 Auszahlung von Darlehen und Stundungsbeträgen**

Die Senatsverwaltung für Bildung, Jugend und Wissenschaft hat im Rahmen der Anwenderrunde am 26.10.2015 darum gebeten zu überprüfen, ob die Möglichkeit besteht, den Andruck von Lohnarten auf dem Entgeltnachweis zum Thema "Darlehen" umzubenennen. In ihrem Hause hatte der Rechnungshof von Berlin beanstandet, dass der Begriff "Darlehen" verwendet wird, obwohl im Land Berlin die Arbeitgeber nicht berechtigt sind, Arbeitgeberdarlehen zu vergeben. Die einzige Ausnahme bildet der Gehaltsvorschuss zur Einrichtung eines Arbeitszimmers für Gerichtsvollzieher. In allen anderen Fällen handelt es sich um die Stundung einer Überzahlung von Bezügen.

Eine kleine Arbeitsgruppe hat beschlossen, den Andruck der Lohnart

#### /LOP *Darlehensauszahlung Abrch*

zur Auszahlung eines Betrags aus dem Infotyp *Darlehen (IT 0045)* umzubenennen. Der Name auf dem Entgeltnachweis lautet künftig: *Darlehen/Stundungsbetrag.*

Diese Lohnart wird auf dem Entgeltnachweis sowohl bei der Auszahlung eines Stundungsbetrages (Darlehensart 9930) als auch des Gehaltsvorschusses für Gerichtsvollzieher (Darlehensart 9150) verwendet.

#### **Sozialversicherung**

### <span id="page-11-0"></span>**3.20 Dokumentation von Krankenkassen**

Wichtige Informationen zu den im IPV-System hinterlegten Krankenkassen können über den folgenden Report aufgerufen und eingesehen werden:

Benutzermenü *Personalservice* bzw. *Versorgung Infosysteme Auswertungsreports Sozialversicherung Dokumentation von Krankenkassen*

Die Auswertung erfolgt stichtagsbezogen. Das vorgeschlagene Tagesdatum ist ggf. anzupassen. Es besteht die Möglichkeit, sich Daten zu einzelnen, mehreren oder allen im IPV-System hinterlegten Krankenkassen anzeigen zu lassen.

Um sich die Daten für alle Krankenkassen anzeigen zu lassen, sind die Selektionsfelder *Krankenkasse* und *Betriebsnummer* leer zu lassen. Darüber hinaus wird empfohlen, bei der Auswahl mehrerer oder aller Krankenkassen, die Option *Ausgabe als Liste* zu aktivieren.

Sofern die Option *Ausgabe als Liste* aktiviert wurde, können über den Button *Layout auswählen* verschiedene (Teil-)Informationen ausgewählt und aufgerufen werden. So können beispielsweise *Beitragsinformationen* oder *Kontoinformationen* ausgewählt werden.

Das *IPV-Anwenderhandbuch Kapitel 05 Reports und Auswertungen Teil B* wird demnächst ergänzt.

#### **Zeitwirtschaft**

# <span id="page-11-1"></span>**3.21 Fehlerhafte Abtragung des Kontingent 14** *Kinderbetreuung §9a EUrlV*

Mit einer Hotline-Meldung wurde mitgeteilt, dass die Abtragung des Kontingent 14 *Kinderbetreuung §9a EUrlV* durch die Abwesenheit 9540 *Kinderbetreuung §9a EUrlV* nicht korrekt erfolgt.

Liegen in dem Zeitraum, für den die Abwesenheit 9540 *Kinderbetreuung §9a EUrlV* aufgegeben wird, arbeitsfreie Feiertage, so werden diese fälschlicher Weise bei der Abtragung nicht ausgenommen, sondern wie ein normaler Arbeitstag berücksichtigt.

Die Systemeinstellungen wurden so angepasst, dass nur Tage, an denen lt. Arbeitszeitplanregel gearbeitet werden muss, bei der Abtragung berücksichtigt werden.

## **Hinweis**

Bereits im Infotyp *Abwesenheiten (IT 2001)* hinterlegte Abwesenheiten 9540 *Kinderbetreuung §9a EUrlV* sind zur Korrektur der fehlerhaften Abtragung noch einmal aufzurufen und neu zu sichern.

Vom SSC wurde bereits eine Auswertung der betroffenen Personalnummern vorgenommen und die zuständigen Behörden vorab über die zu korrigierenden Personalfälle informiert.

## <span id="page-12-0"></span>**4 Abrechnungssachbearbeitung**

## <span id="page-12-1"></span>**4.1 Benutzermenüs ZABR, ZPER, ZVADM und ZTAX**

s. Ausführungen zu Tz. [3.12](#page-7-0)

## <span id="page-12-2"></span>**4.2 Dokumentation von Krankenkassen**

s. Ausführungen zu Tz. [3.20](#page-11-0)

Der Aufruf erfolgt über den folgenden Menüpunkt:

*Abrechnung allgemein (ZABR) Infosysteme Auswertungsreports Sozialversicherung Dokumentation von Krankenkassen*

# **Achtung**

Änderungsmitteilungen der Krankenkassen zu deren Bankverbindungen sind bitte über eine Hotline-Anfrage beim SSC einzureichen.

## <span id="page-12-3"></span>**4.3 Fehlermeldungen in den elektronischen SV-Verfahren**

Werden in einem Spool oder per Mail Fehlermeldungen in einem elektronischen SV-Verfahren gegeben, ist im ersten Schritt der Status der genannten Datei im B2A-Manager zu prüfen, s. dazu *IPV-Anwenderhandbuch Kapitel 09 Personalabrechnung/Folgeaktivitäten Teil A Tz. 10.1.3.1 Status des Prozesses.*

Ist der Status ≠ *ok*, Substatus *abgeschlossen* ist die Prüfung an Folgetagen zu wiederholen. Des Weiteren ist zu prüfen, ob ggf. Dateien, die zu einem späteren Zeitpunkt / mit einer höheren Dateinummer erstellt/versandt wurden, bereits den Status *ok*, Substatus *abgeschlossen* haben. Dann ist davon auszugehen, dass auch die Datei/en, die noch den Status *verarbeitet,* Substatus *gesendet* haben, obwohl sie früher erstellt/versandt wurden, ordnungsgemäß verarbeitet wurden.

Erst wenn diese Prüfungen weiterhin auf einen fehlerhaften Sachverhalt schließen lassen, ist eine Hotline-Anfrage zu stellen.

# <span id="page-12-4"></span>**5 Stellenwirtschaft und Stellenplanung**

## <span id="page-12-5"></span>**5.1 Kopieren von Objekten**

Beim Kopieren von Objekten ist darauf zu achten, dass alle Objekteigenschaften dem aktuellen Tarifrecht entsprechen, um zusätzlichen Korrekturaufwand zu vermeiden. Zur Bewertung einer Planstelle gehört z. B. auch die Registerkarte *Arbeitszeit* mit der Hinterlegung von *Mitarbeitergruppe* sowie *Mitarbeiterkreis*!

# <span id="page-13-0"></span>**6 Anwendungssystembetreuung**

## <span id="page-13-1"></span>**6.1 Benutzermenüs ZABR, ZPER, ZVADM und ZTAX**

s. Ausführungen zu Tz. [3.12](#page-7-0)

## <span id="page-13-2"></span>**7 Reisekosten**

keine aktuellen Informationen

Im Auftrag

Schwierkus / Grams